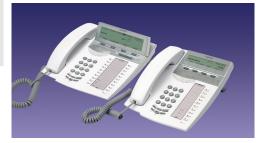

This Quick Reference Guide includes short descriptions on how to use the basic features. To learn more about all available functions and features, please see the related User Guide.

# Dialog 4223 Professional Dialog 4225 Vision

System Telephones for MX-ONE™ Telephony System and MD110

Quick Reference Guide

The complete User Guide is available in electronic format on the Enterprise Telephone Toolbox CD and on http://www.aastra.com

# Menu navigation (idle menus)

Dialog 4223 - To navigate: use Display menu keys. When a feature is not shown in the display, press (more...) repeatedly until appearing.

n Missed CallList PhoneBook Absence Account Authority Lock LogOn/Off Timer Redial Program PhoneSet HideMenu

Dialog 4225 top menu - To navigate: use Navigation keys.

Program PhoneSet CallList PhoneBook Messages

Note: Some menu features may only be available if you are authorized. The n Missed feature is only shown when there are missed calls in the

Dialog 4225 low menu - To navigate: use Display menu keys. When a feature is not shown in the display, press (more...) repeatedly until appearing.

n Missed Absence Account Authority Lock LogOn/Off Timer Redial Hide/ShowMenu

# Free Seating

**★11** ★ Authorization code ★ Log on:

Own ext. No. #

#11# 🧀 Log off:

## **Answer Calls**

Answer:

Handsfree: Press flashing Line key

On another extension

(Call Pick-up): Call ringing ext. CallPickUp

or 💆 End call:

#### **Make Calls**

Ext. No. Internal calls:

External line code and No External calls:

Handsfree: Dial No.

Individual Speed

\*\*(0.9)Dialing number:

Dial by a function

Head office (ラブ

Press the preprogrammed key, e.g.

Last External

Number Redial: Redial Dial by phone book, example "Eva":

Dialog 4223: PhoneBook 33 Find Down or Up

PhoneBook Select 33 Find Dialog 4225:

Down or Up Call

Redial calls from

the Call list: CallList Select Down or Up Call

n Missed Down or Up Call

## Inquiry

Ongoing

conversation: **Inquiry** Call 3rd party

Refer back: Line 1 or Inquiry

Return to first party and finish

Inquiry:

Line 1

#### Transfer

Ongoing

conversation: Conf/Transf Call 3rd party Transfer (Before or after answer)

#### Conference

Ongoing

conversation: Conf/Transf Call 3rd party Conference (After answer)

# **Call Waiting**

Activate: CallWaiting (At busy tone) Wait on line

## **Callback**

Activate: CallBack ~

Cancel single Callback:

#6 \* Ext. No. #

Cancel all

#6# Callbacks:

#### **Handsfree**

From handset:

Back to handset:

## Dialing during a connected call

Switch to DTMF: Tones Dial requested digits

#### Hold

Individual: Line ~

Resume call: Line

Common hold: CommonHold ~

Resume call on

own ext.: Line

Resume call on

another ext.: Call the extension where the call was put

on hold CallPickUp

## Personal Number<sup>1</sup>

Absence Select Down or Up Select Activate:

Cancel: Absence Select Select

#### **Diversion**

Activate: Diversion <-> or

Absence Down Activate

Cancel: Diversion or NoDiversion

# **Internal Follow-me**

Order from your

own extension: Absence Down Select

New ext. No. Enter

Cancel: Diversion or NoDiversion

Redirect from answering

\*2 \* Own ext. No. \* position:

New ext No. #

#2 X Own ext. No. # Cancel:

Subject to alteration without prior notice. For more information, please contact your Aastra Certified Sales Partner.

#### **External Follow-me**

Order: Absence Down or Up Select

External line code and No. Enter

Cancel: Diversion or NoDiversion

## Absence Information<sup>1</sup>

Order: Absence Down Select

Down or Up Select

With return

date/time: Absence Down Select

Down or Up Select Date/Time Enter

Cancel: Diversion or NoDiversion

## **Programming of Function Keys**

Program or

Program Select Press a function key change:

No. or Code Press function key again

## Voice Mail<sup>1</sup>

Enter your mailbox: Dial voice mail No. and follow recorded

instructions

New message

received: Message Follow recorded

instructions

#### Account Code<sup>1</sup>

New external call: Account Account code Enter

External line code and No.

Ongoing external

Line Account Account code Enter

Line

# Display Language<sup>1</sup>

Change language:  $\pm 08 \pm Language code(0-9)$  #

# **General Deactivation**

Cancel all activated

#0# features:

# **Explanations**

Extension No. Number

Number of missed calls n

Feature may be optional

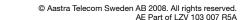

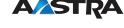